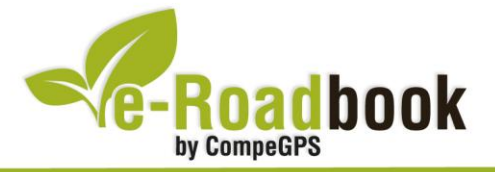

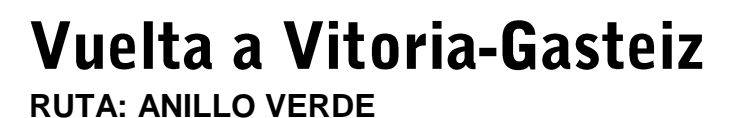

## **1. INFORMACIÓN BÁSICA**

Archivo de track descargable en formato **\*.BTRK**, exclusivo de CompeGPS. Roadbook realizado en **Vitoria-Gasteiz** (provincia de Álava), incluye información detallada con imágenes de próximas maniobras, instrucciones textuales e iconos gráficos. A continuación le presentamos la información básica del recorrido:

- **Zona:** Vitoria-Gasteiz, Álava, Euskadi, España
- **Nivel de dificultad:** Medio
- **Tipo de etapa:** Etapa única
- **Tipo de ruta:** Circular

*Salida:* Parque Ataria, Paseo de la Biosfera 4 (Vitoria-Gasteiz)

*Llegada:* Parque Ataria, Paseo de la Biosfera 4 (Vitoria-Gasteiz)

- **Duración:** 2 horas y 30 minutos
- **Distancia:** 36,84 kilómetros
- **Vehículo:** BTT
- **Altitud Máxima:** 601 metros
- **Altitud Mínima:** 501 metros
- **Ascenso acumulado:** 119 metros
- **Lengua de las maniobras**: Español
- **Autor**: Julio Zurbitu

## **2. EL RECORRIDO**

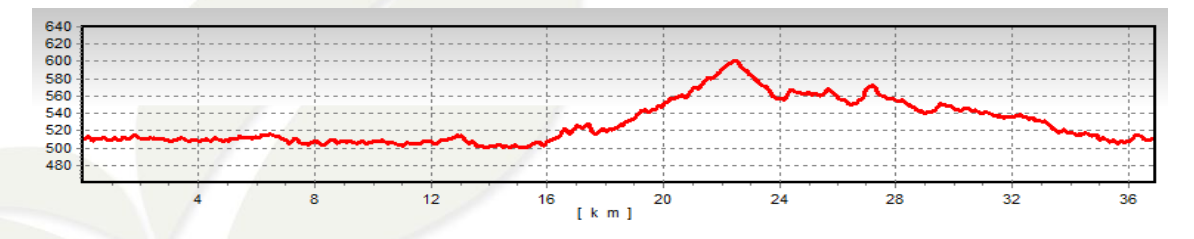

El **anillo verde de Vitoria-Gasteiz** es el resultado de un ambicioso plan de restauración y recuperación ambiental de la periferia de la ciudad que persigue

the group of the

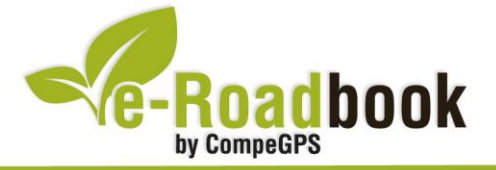

fundamentalmente recuperar el valor ecológico y social de este espacio. Lo hace a través de la creación de un continuo natural alrededor de la ciudad articulado por diversos enclaves de alto valor ecológico y paisajístico.

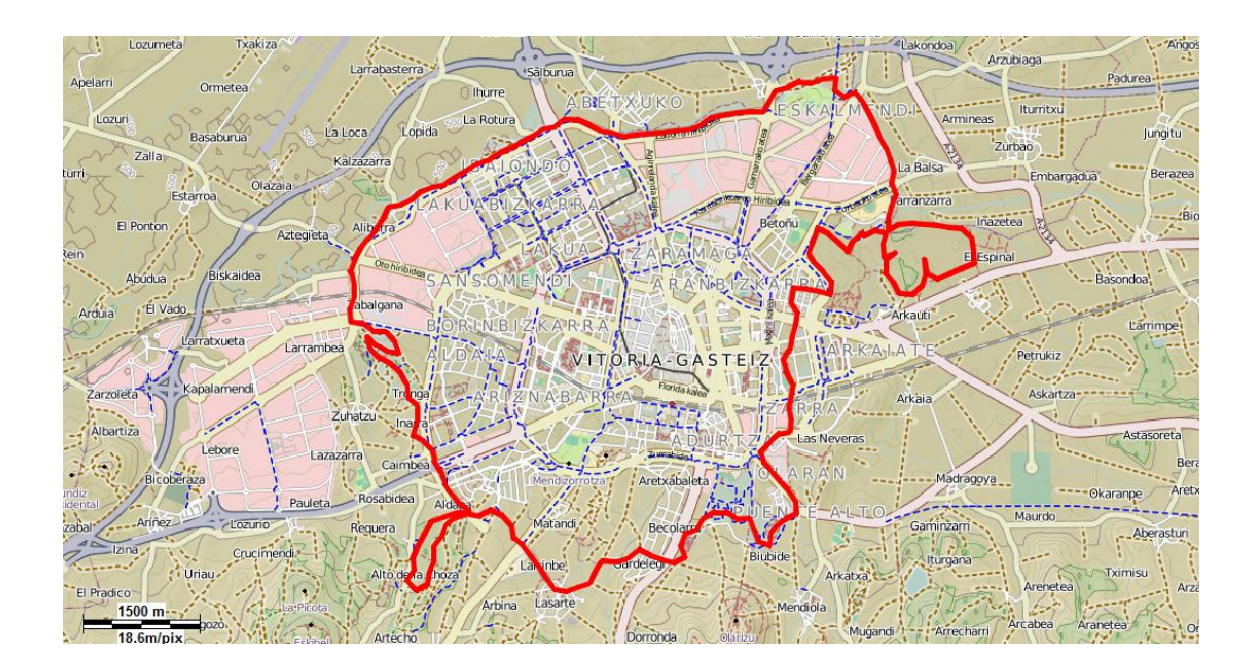

Vitoria-Gasteiz ha sido elegida "**Capital Verde Europea 2012**", de hecho, su anillo verde es uno de los principales proyectos verdes de la localidad. De este modo y para celebrar su capitalidad, durante 2011 y 2012 se está realizando un intenso trabajo en el mismo, siendo un momento ideal para recorrerlo y visitarlo.

Siguiendo este e-Roadbook podremos conocer los **distintos parques del anillo verde** siguiendo la ruta más atractiva y cómoda **en bicicleta**.

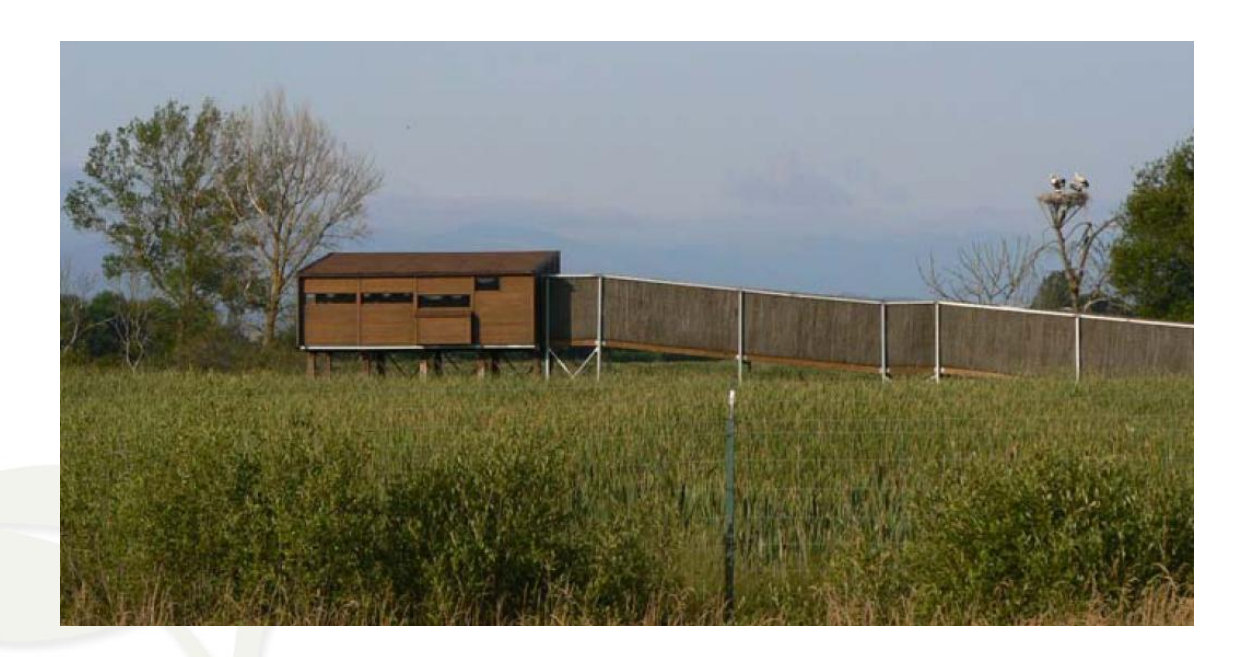

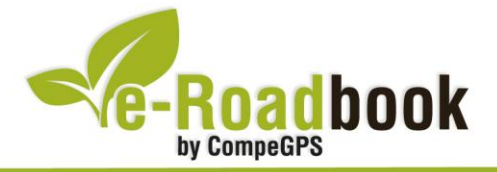

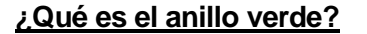

Es un conjunto de **parques periurbanos** de alto valor ecológico y paisajístico enlazados estratégicamente mediante corredores eco-recreativos. Es el resultado de un **ambicioso proyecto** que se inició a comienzos de los 90 del siglo pasado con el objetivo principal de **restaurar y recuperar la periferia** de Vitoria-Gasteiz, tanto desde el punto de vista ambiental como social, para crear una **gran área verde de uso recreativo** en torno a la ciudad.

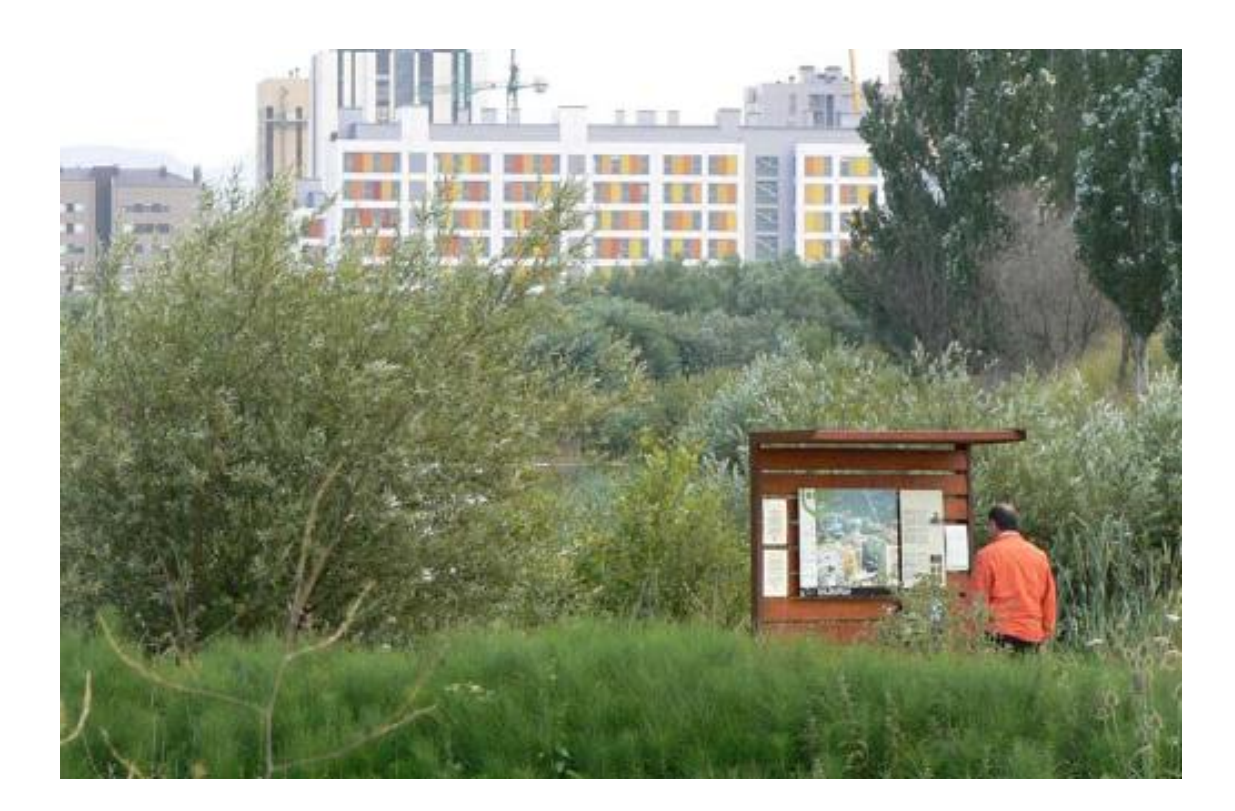

Después de más de 15 años trabajando en el proyecto, durante los cuales se han llevado a cabo importantes actuaciones de restauración ecológica y paisajística de zonas degradadas y de acondicionamiento para el uso público, el anillo verde cuenta actualmente con **6 parques** ya consolidados: Armentia, Olarizu, Zabalgana, Salburua, parque del río Alegría y parque del río Zadorra, del cual ya se han ejecutado los tramos de Gamarra, Atxa-Landaberde y Gobeo. No obstante, en la periferia de la ciudad quedan todavía algunas zonas degradadas pendientes de recuperación y está por completar el sistema de conexiones que enlazará unos espacios con otros a través de sendos corredores ecológicos.

Una vez que la red de parques se complete, el anillo formará un continuo que podrá recorrerse cómodamente a pie o en bicicleta.

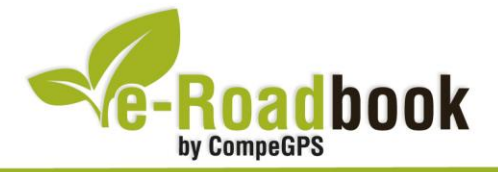

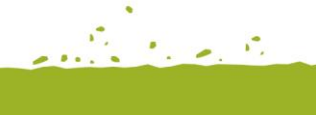

## **¿Qué ofrece el anillo verde?**

Posee una **gran diversidad de ambientes** que atesoran en conjunto una notable riqueza naturalística. Bosques, ríos, humedales, praderas, campos de cultivos, sotos y setos son una muestra de los variados ecosistemas que coexisten en la periferia urbana, algunos de ellos **internacionalmente reconocidos por su elevado valor ambiental**, como es el caso de los humedales recuperados de Salburua o el ecosistema fluvial del río Zadorra.

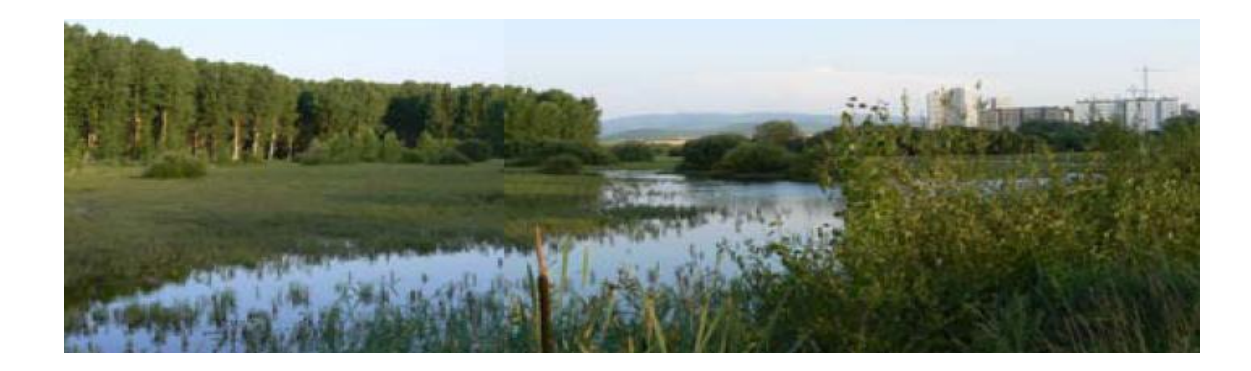

Desde el punto de vista social y de uso público, el anillo verde ofrece excelentes posibilidades para **el paseo, el ocio y el disfrute** en contacto con la naturaleza y es un espacio ideal para la realización de actividades e iniciativas educativas y de sensibilización ambiental.

Situados a escasa distancia de Vitoria-Gasteiz, desde el centro de la ciudad **se puede acceder fácilmente** a los parques del anillo a pie o en bicicleta a través de sendas urbanas recientemente habilitadas.

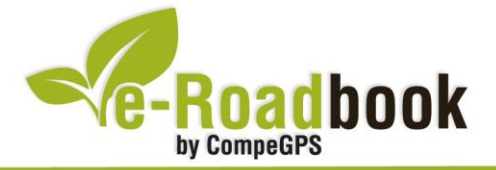

## **PERSONALIZAR LA PÁGINA DE DATOS**

A modo de sugerencia le proponemos adaptar su dispositivo GPS con la opción de **visualizar el recorrido** en una página de datos como la que mostramos a continuación:

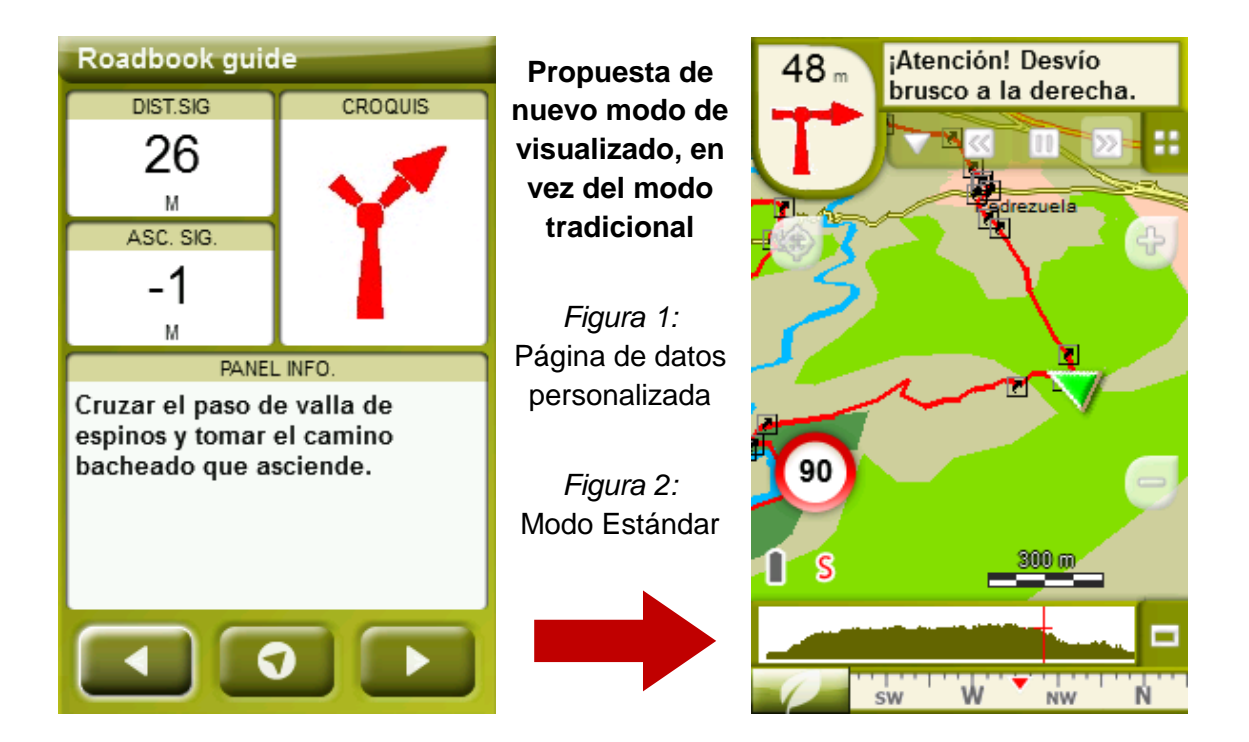

Para realizarlo, sólo tiene que seguir los pasos siguientes:

- 1. Acceda a "Menú > Configuración > Visualizar > **Campos de datos**".
- 2. Una vez dentro, deberá elegir la **estructura** para la pantalla de visualización. En este caso debemos elegir la estructura: **Template 4** (Plantilla 4).

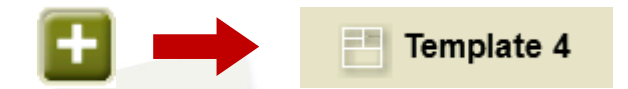

- 3. En el siguiente paso deberá **seleccionar los campos** que serán mostrados en esa estructura. Simplemente tiene que seleccionarlos y ordenarlos. En nuestro caso utilizaremos los siguientes campos en este orden:
	- En el primer cuadrante se situará la **'Distancia al siguiente'**. Le indicará la distancia que falta para llegar hasta el siguiente punto (en metros).
	- En segundo lugar se sitúa la **'Ascensión a siguiente'.** Es la pendiente positiva entre los puntos consecutivos.

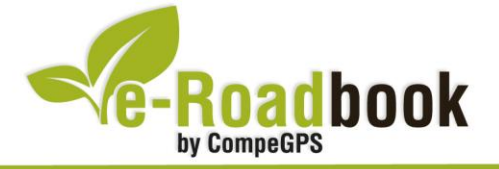

- **STATISTICS**  En tercer lugar y situado a la derecha de la pantalla, el usuario deberá situar el **'Croquis'**. Esta casilla le resultará muy intuitiva para reproducir los movimientos y direcciones del trayecto.
- Y por último en la mitad inferior de la pantalla, el usuario deberá situar el **'Panel informativo'**. Mediante este panel, y durante todo el trayecto, el usuario podrá leer indicaciones y anotaciones del autor.
- 4. A partir de este momento, ya podrá disfrutar de los cambios aplicados: sólo deberá abrir la página de datos recién configurada y **empezar su trayecto ( PÁGINA DE DATOS)**.